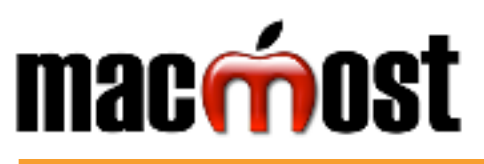

**FINDER COMMANDS** 

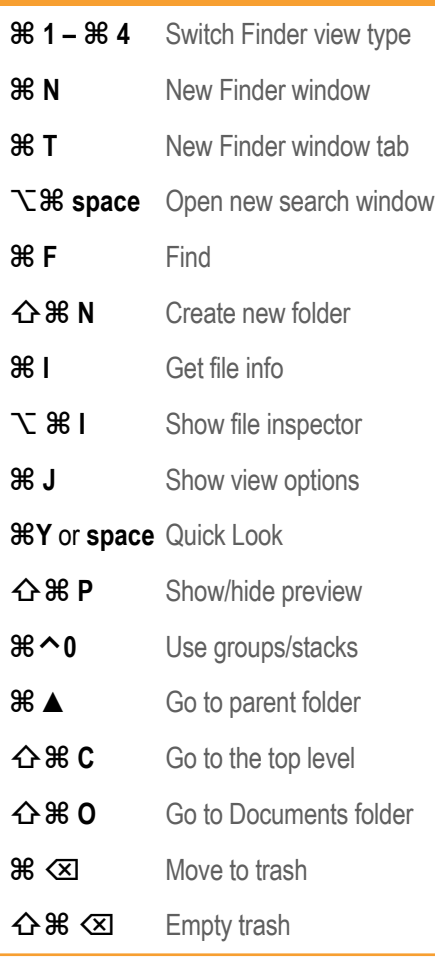

**APP COMMANDS**

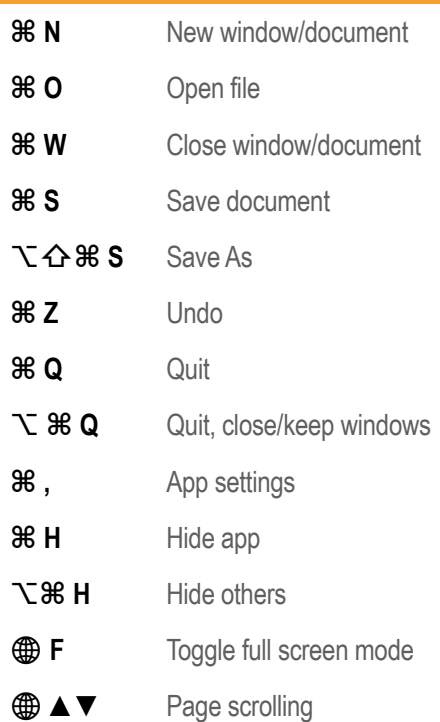

# **macOS Ventura Keyboard Shortcuts**

**Visit MacMost.com for Mac video tutorials, advice, tips and news.**

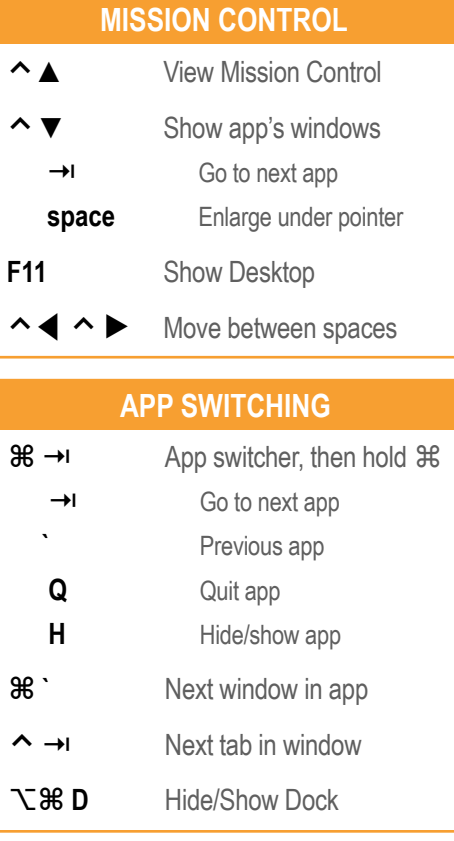

### **TEXT EDITING**

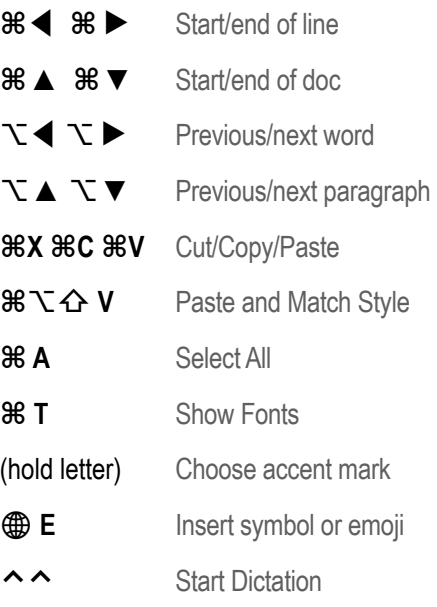

## **SYSTEM COMMANDS**

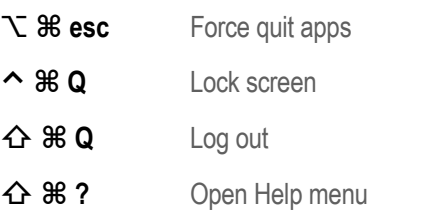

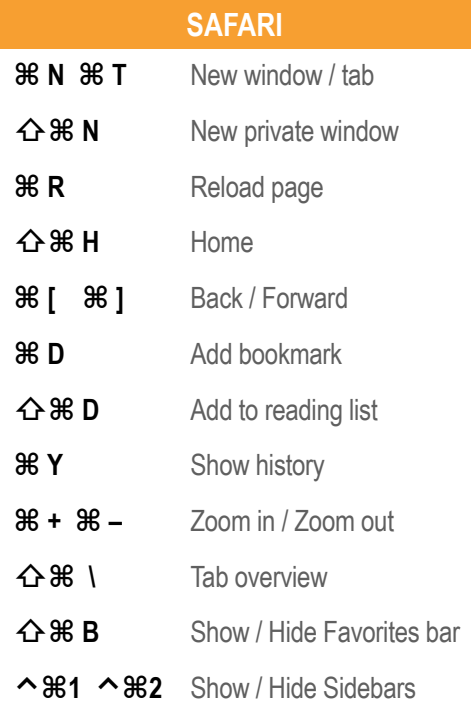

#### **SPOTLIGHT, ETC**

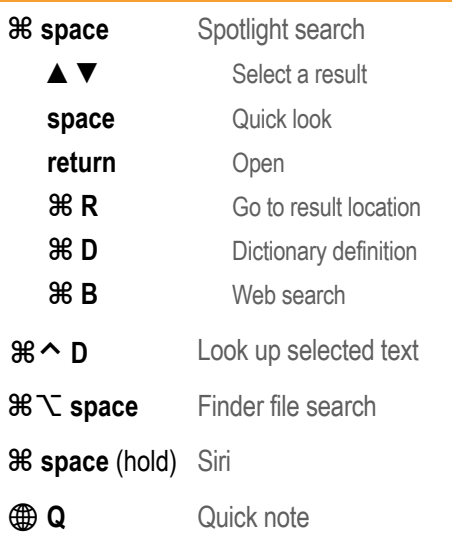

## **SCREEN CAPTURE**

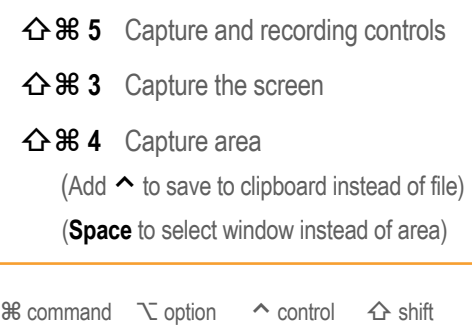

**<b>** $✓$  delete → tab  globe / fn key

**Note: Keyboard shortcuts can be disabled or customized in the System Settings. v12.0** See http://macmost.com/j-keyshort for more shortcuts and to learn how to create your own.